# ISLEVER

# 9A0-062

Adobe Encore DVD 2.0 ACE Exam

**DEMO** 

https://www.islever.com/9a0-062.html

https://www.islever.com/adobe.html

For the most up-to-date exam questions and materials, we recommend visiting our website, where you can access the latest content and resources.

#### **QUESTION NO: 1**

What determines the color of subtitle text that is imported from a text script file?

- A. The color information is contained in Encore General Preferences.
- B. The color information is contained in the script.
- C. The color is determined by DVD Player Preferences.
- D. The color information is determined by a color group assignment.

Answer: D

## **QUESTION NO: 2**

You have an AVI asset in the Project panel that has NO timeline line associated with it. What does dragging the AVI asset to a button on the Menu Viewer do?

- A. creates a timeline for the AVI and links it to the button
- B. prompts you to create a timeline for the asset
- C. prompts you to create a link for the button
- D. creates a timeline for the AVI and links it to a new button

Answer: A

# **QUESTION NO: 3**

You have an AVI asset in a timeline that is linked from a button on a menu. What happens when you right-click on the AVI asset in the Project panel, choose Replace Asset and select another AVI file?

- A. The new AVI will replace the old AVI only if the old AVI asset is not linked to a timeline or menu.
- B. The new AVI will replace the old AVI asset and the timeline and Menu button associated with the old asset will automatically be linked to the new asset.
- C. The new AVI will replace the old AVI asset, but the timeline and Menu button associated with the old asset will be orphaned.
- D. The new AVI will create a duplicate timeline and menu button based on the attributes of the original asset.

Answer: B

1

#### **QUESTION NO: 4**

What happens when you double-click on a background in the Library panel when a menu is active?

- A. The background replaces the entire original menu.
- B. The background overlays on top of the original background.
- C. The background replaces the background layer in the original menu.
- D. The background overlays on top of the original menu.

**Answer: C** 

# **QUESTION NO: 5**

Click the Exhibit button.

In the exhibit, which Preview Control button will exit and return (close the preview and return to the project)?

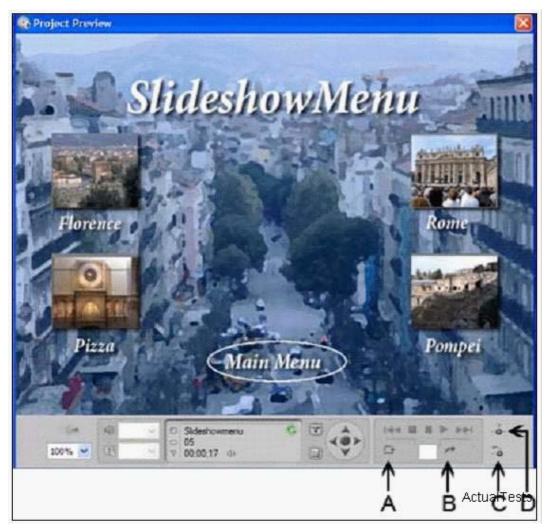

- A.B
- B. A
- C. D

#### D. C

### **Answer: D**

#### **QUESTION NO: 6**

Which Build setting in the Build DVD panel is used to create a file on a hard drive for local replication using a third-party mastering application?

- A. DVD Master
- B. DVD Folder
- C. DVD Disc
- D. DVD Image

Answer: D

# **QUESTION NO: 7**

How should you apply the Random Pan & Zoom effect to an entire slideshow?

A. select the Slideshow Viewer panel without selecting an individual slide, then turn on Random Pan & Zoom on the Basic tab of the Properties panel

B. select the first slide in the Slideshow Viewer, then turn on Pan & Zoom on the Effects tab of the Properties panel

C. select the Slideshow Viewer panel without selecting an individual slide, then turn on Pan & Zoom on the Effects tab of the Properties panel

D. select the first slide in the Slideshow Viewer, then turn on Random Pan & Zoom on the Basic tab of the Properties panel

Answer: A

#### **QUESTION NO: 8**

What happens when you set the Video property in the Motion tab of the menu Properties?

- A. It sets that video as the default object for that menu.
- B. It sets that video as the motion background for that menu.
- C. It sets that video as the video assigned to animated buttons.
- D. It sets that video as the first play object.

#### **Answer: B**